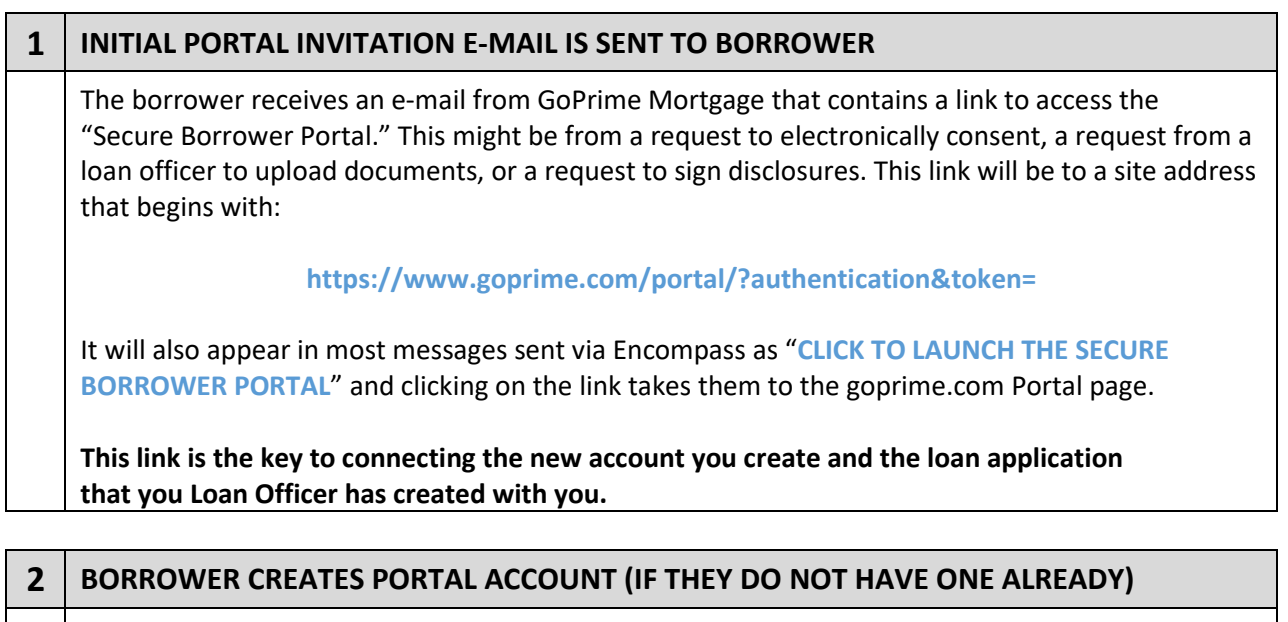

If the borrower does not yet have a portal account with GoPrime Mortgage, they will need to create one.

Click on the link in the email addressed to you and since you are creating your new account you should click **Continue to Portal** then on the Log In page, click **Create Account**.

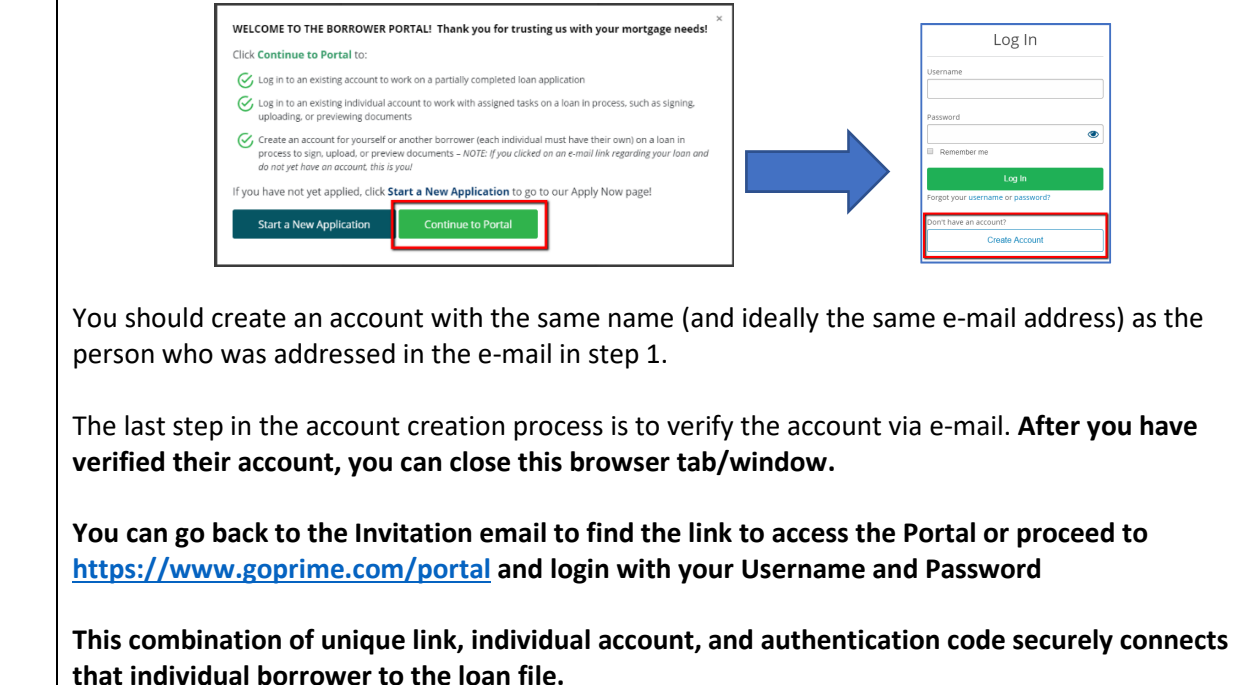